## 2年 生活 「ぐんぐん育てわたしの野菜」 (高雄小学校)

【事前】Google Chrome の使用方法を教える。

- ①1、カメラの使用方法 2、撮影した画像に書き込む方法(ピンチイン・ピンチアウト・色の変更など) を教える。
- ②1、classroom に作成したクラスに入る方法 2、クラスにて、画像を投稿する方法 を教える。

【授業での取り組み・活用方法】

○毎週、自分の育てている野菜の観察を行う。 事前で行うことを、観察する度に行う。

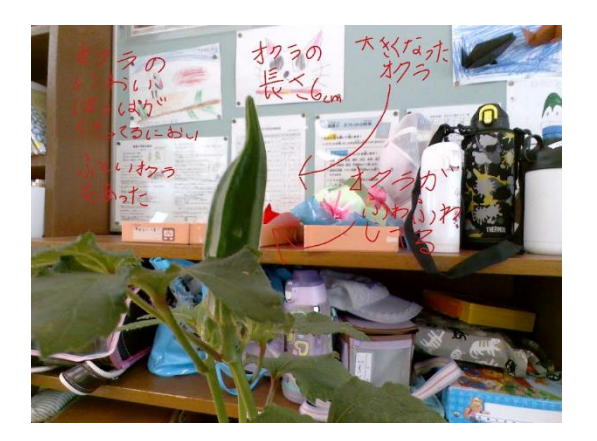

【授業のようす・児童の反応】

○絵を描くことを目的とせず、野菜の成長に観点をしぼって観察できる。 ○初めは操作にとまどい、質問や教師を呼んで解決することが多かったが、繰り返して行 う度に自分で操作することができ、画像を投稿できるようになった。